## Audio-Video in Mandala

Use Audio-Video to upload, edit, and share audio and video files. Audio-Video is included in the Mandala Suite of Tools.

To learn more about this tool, see the guides below. Like all tools in Mandala, it interacts with the Knowledge Maps tool, which lets you use terms to connect related media.

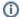

## (i) Contact Us

If you have questions about getting started with Mandala or would like to discuss a potential Mandala project, please contact Courtney Floyd, Associate Director of Learning Technologies and Digital Humanities, at courtney.floyd@virginia.edu.

## Create quick projects with our walkthroughs

- Start in Audio-Video
  - Log in to Audio-Video
  - Add a Collection to Audio-Video
  - Add a Blank Entry
  - Media File Formats
  - Search Audio-Video
- Work with Media
  - Open an AV Collection
  - Upload an Audio File
  - Upload a Video File
  - Add Information to Files
  - Track Workflow
  - Edit Your Media
  - Accepted File Formats
  - Videos from Online Sources
    - Add a Video from Facebook
    - Add YouTube Videos
- Transcribe Media
  - Add a Transcript File
  - Download Transcripts
  - Read a Transcript
  - Transcript Formats
    - Transcripts without Timestamps
    - Transcripts with Timestamps
- Share and Reuse Content
  - Share Mandala A/V Resources
  - Use Mandala Assets in AV

- Embed Mandala Video Assets in UVACollab
- Podcasting with Audio-Video
- Manage Members
  - Add Members
  - Manage Membership
  - Learn About User Roles
- For the Classroom: Audio-Video
- For Research: Audio-Video
- Audio-Video Walkthroughs
  - Class Collection Walkthrough
- Audio-Video Glossary
  - Collection
  - o PB Core Metadata Schema
- Audio-Video FAQ
- Students Create and Upload Video

## Walkthroughs

• Class Collection Walkthrough